# **ЭЛЕКТРОННОЕ ПОСОБИЕ ПО РОБОТОТЕХНИКЕ «ЭВРИКА». РЕЗУЛЬТАТЫ РАБОТЫ ПРОЕКТНОЙ ПЛОЩАДКИ 2022 ГОДА**

*Андрюхин Сергей Николаевич, Кухно Даниил Михайлович, педагоги дополнительного образования, Лукина Марина Михайловна, методист МБУ ДО ЦДТ «Радуга успеха» г. о. Самара*

В настоящее время в детском техническом творчестве актуальными и востребованными направлениями являются робототехника и беспилотные технологии. Центр детского творчества «Радуга успеха» одним из первых в Самарском регионе открыл детские творческие объединения по робототехнике (2014 год), а с 2016 года начали работать кружки по беспилотным летательным аппаратам (БПЛА). За это период накоплен большой педагогический опыт, созданы программные и учебно-методические ресурсы по данным направлениям.

Учебное электронное пособие по робототехнике «Эврика» было разработано по итогам работы городской проектной площадки на базе Центра «Радуга успеха» в 2022 году. Тема площадки была: *«Электронный информационно-методический комплекс по робототехнике "Эврика"».* Творческая группа в составе педагогов дополнительного образования С. Н. Андрюхина, Д. М. Кухно, С. Д. Водянова, А. С. Якиманского и методиста М. М. Лукиной определила проблемы в реализации образовательных программ по робототехнике и нашла пути решения.

Основной проблемой стало то, что при работе в условиях дистанционного режима педагогам необходимо было перевести учебный материал образовательной программы в электронный вид.

Были поставлены задачи:

– подготовить учебно-методический материал образовательной программы к созданию электронных форм его передачи;

– адаптировать современные интерактивные формы и технологии в процесс обучения;

– приспособить учебно-методические материалы образовательных программ для дистанционной формы обучения;

– организовать методическое сопровождение информационно-методического комплекса по его внедрению и реализации;

– определить перспективы дальнейшей работы в данном направлении.

В результате создан электронный информационно-методический комплекс по робототехнике «Эврика».

Созданы электронные ресурсы по сборке и программированию роботов, таких как:

- бот-внедорожник;
- «Исследователь»;
- «Нападающий коготь»;
- трехколёсный бот;
- «Пятиминутка»;
- «Линейный ползун»;
- робот с тремя двигателями.

Видеоролики размещены на официальном канале Центра в Rutube: [Центр детского творче](https://rutube.ru/channel/26512778/)[ства «Радуга успеха».](https://rutube.ru/channel/26512778/) 

В электронное пособие входит семь уроков и рекомендаций по программированию роботов, они представлены на сайте Центра: Центр [детского творчества](http://cdt-raduga.ru/index.php?page=elektronnyj-informatsionno-metodicheskij-kompleks-po-robototehnike-evrika) «Радуга успеха» – электрон[ный информационно-методический комплекс по робототехнике «Эврика».](http://cdt-raduga.ru/index.php?page=elektronnyj-informatsionno-metodicheskij-kompleks-po-robototehnike-evrika)

Электронный информационно-методический комплекс «Эврика» доступен для использования педагогами робототехнических направлений образовательных учреждений.

Перспективы дальнейшей работы педагоги ЦДТ «Радуга успеха» видят в развитии современных направлений: робототехника и беспилотные технологии. Разработка новых электронных учебно-методических пособий для обучающихся и педагогов.

#### **Первый урок. Знакомство с конструктором. Робот «Пятиминутка».**

Для начала изучим конструктор. Перед вами уже находится коробка со стандартным набором LEGO Mindstorms Education EV3. Сразу условно разделим все детали на несколько категорий. Перед вами представлены детали, называемые балками (продолговатые с отверстиями внутри них). Балки исполняют роль каркаса (скелета вашего робота).

Следующая группа деталей служит для соединения балок между собой, с блоком и датчиками. Детали, имеющие крестообразное сечение, называются осями (иногда штифтами) и служат для передачи вращения от моторов к колесам и шестерням. Детали, похожие на цилиндры (имеющие в сечении окружность) называются пинами (от англ. pin – шпилька),

Движение в пространстве нашему роботу обеспечивают различные колеса и гусеницы, представленные в наборе.

В набор Lego Mindstorms EV3 входят два больших мотора. Моторы выполняют функции мышц и нужны для выполнения силовых элементов нашего робота. Большие моторы наиболее часто используются для передачи вращения на колеса, тем самым обеспечивая движение робота. Эти моторы выполняют ту же роль, что и ноги человека.

Основным элементом нашего конструктора является главный блок EV3. В этом корпусе заключен мозг нашего робота. Именно здесь выполняется программа, получающая информацию с датчиков, обрабатывающая её и передающая команды моторам.

На этом знакомство с конструктором пока приостановим, потому что только эти детали нам сегодня уже и пригодятся.

Конструкция, которая представлена ниже (рис. 1), может быть построена за пять минут. Подойдёт в качестве базовой машины-робота для любых испытательных задач или как изначальная сборка для различных процедур, например добавления новых деталей, как для изменения внешнего вида, так и для функциональной значимости, или в качестве отдельного концепта. Данный робот прочный и легко поворачивает на гладких полах.

Сборка робота [«Пятиминутка»](https://rutube.ru/video/private/447d36667f67442545ae0bc04debcbec/?p=KzAS2HCkXRD7tzgQX6Pr8Q) NXT.

#### Второй урок. Трёхколёсный бот.

Робот, который представлен на этом уроке, использует два сервопривода и поворотное колесо (рис. 2). Если предыдущий робот двигался только на гладкой поверхности, то такая конструкция позволяет роботу легко перемещаться по любой поверхности пола: и по ковру и по твёрдому покрытию. Этот вариант может питаться как от специализированной литиевой аккумуляторной батареи NXT, так и от стандартных батареек AA.

Трёхколёсный бот может быть использован как простой автомобиль, умеющий поворачивать или в качестве базовой модели для других проектов. Так как робот может повернуть в любую сторону, он также поможет нам понять, как программируется блок перемещения. В статьи приведены две простые базовые программы, которые демонстрируют различные виды поворотов с помощью кнопок блока.

Главный совет по строительству: балансируйте вес.

При создании трёхколёсного робота важно учитывать весовой баланс робота. Если вы хотите хорошую поворачиваемость, то большая часть веса робота по возможности должна быть над ведущими колесами. Также часть веса должна оставаться и на третьем колесе, чтобы робот не опрокидывался.

Если у третьего колеса больший вес, робот может опрокинуться или ведущие колеса могут начать проскальзывать. Но если слишком большой вес попадает на ведущие колеса, то при движении назад робот может неожиданно опрокинуться.

[Сборка трёхколёсного бота NXT.](https://rutube.ru/video/private/8ce37929ff996438a93bb20636e420e5/?p=fQlsbTHWh_VQ7OFA1_f3ig)

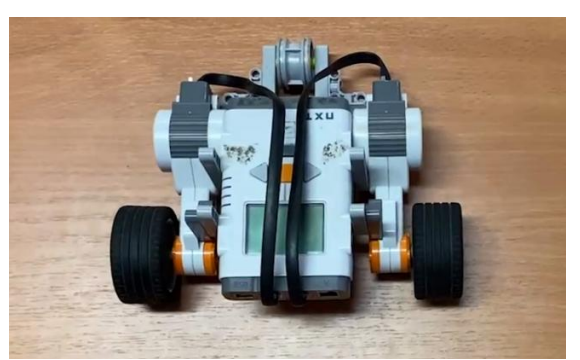

*Рис. 1.* Робот «Пятиминутка» *Рис. 2.* Трёхколёсный бот

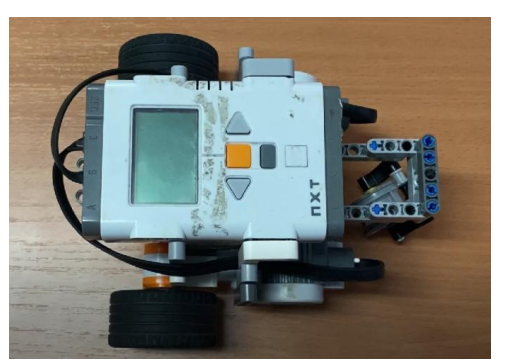

## Третий урок. Робот «Линейный ползун».

Робот, который представлен на этом уроке, будет следовать по линии на полу с помощью датчика цвета NXT 2.0 (рис. 3). Для него предусмотрены две программы. Одна из них представляет собой простой вариант, назовём её «Два состояния». Она обеспечивает зигзагообразные движения робота. А более сложная программа «Пропорциональное движение» – более плавное и быстрое следование по линии.

## Сборка [линейного](https://rutube.ru/video/private/f7547119e2174bc4a4e416220e523ea6/?p=9lRisUEAlM7bKjDevbQ80A) ползуна NXT.

**Программа «Два состояния»** простая и позволяет роботу перемещаться по линии, но требует специальную калибровку датчика. Робот постоянно подруливает то влево, то вправо в зигзагообразном стиле. Запомните, что робота нужно запускать возле правого края линии.

Перед тем как использовать эту программу, рекомендуем сначала откалибровать значение яркости для использования в качестве отсечки между двумя состояниями (светлый и темный). Для этого вы можете использовать программу «Светометр». Порядок измерения: с помощью программы измеряете яркость по центру линии (темный цвет), на полу (яркий цвет), и выбираете среднее из них значение. Это и будет называться отсечкой. Например, если программа показывает 20 единиц на линии и 40 единиц на полу, то в качестве порогового значения (отсечики) нужно выбрать 30 единиц.

**Программа «Пропорциональное движение»** более сложная. Она непрерывно регулирует мощность двигателей робота в зависимости от того, насколько далеко находится линия. Если робот находится недалеко от края линии, то используется небольшая мощность двигателей. Когда робот находится точно над правым краем линии, он будет двигаться прямо вперед на полной мощности. Это позволяет ему двигаться плавнее и быстрее, чем при работе программы «Два состояния».

Кроме того, программа «Пропорциональное движение» делает автоматическую калибровку вначале, когда робот сканирует линии и поверхность, чтобы определить самый темный и самый яркий участок, так что нет необходимости вручную определять пороговые значения. Для получения правильной калибровки, поставьте робота с датчиком непосредственно посередине линии.

## Четвёртый урок. Робот «Исследователь».

Миссия этого робота состоит в исследовании всего вокруг (рис. 4). Неважно, где он находится: в помещении или где то на улице. Робот «видит» стены и другие препятствия, старается не соприкасаться с ними. Подъезжая близко к препятствию, робот поворачивает голову сначала налево, потом направо. Определяет, в каком направлении лучше всего ехать, поворачивается и едет. В случае если он всё-таки случайно столкнётся с препятствием, то датчик нажатия сработает и робот остановится, подумает, в какую сторону повернуть, и лишь потом поедет в верном направлении.

Сборка робота [«Исследователь»](https://rutube.ru/video/private/e3947f1db6685109da4ec654d84e9794/?p=vZhgWI0ENQEkytDPwP8aUQ) NXT.

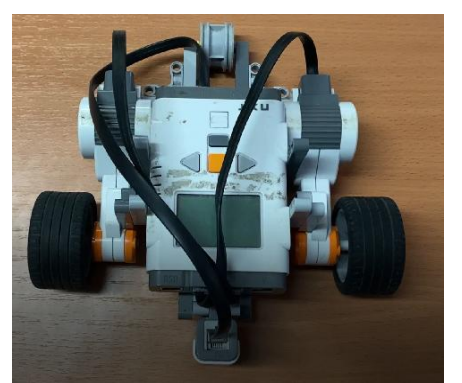

*Рис. 3.* Робот «Линейный ползун» *Рис. 4.* Робот «Исследователь»

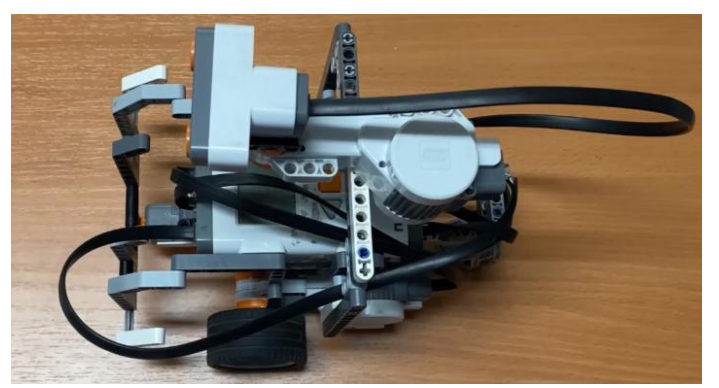

Перед запуском программы убедитесь, что «глаза» ультразвуковых датчиков указывают прямо перед собой. Это следует сделать для того, чтобы робот не путал где прямо, где лево, а где прямо.

## **Пятый урок. Робот с тремя двигателями.**

Базовый робот (платформа), рассматриваемый на этом уроке, использует два двигателя и поворотные колесо, чтобы легко перемещаться на любой поверхности, будь то ковер или линолеум / ламинат (рис. 5). Третий мотор установлен низко в центре с некоторыми точками крепления для дополнительных механизмов, которые вы можете прикрепить к нему. Эта платформа надёжна, конструкция тщательно продумана, и вы можете использовать её в качестве базы для других проектов (роботов).

К конструкции робота имеется возможность вставить ось для предотвращения поворота третьего колеса. В случае установки оси робот будет ехать прямо. Поворот при этом будет осуществляться двигателями. Обратите внимание, что Вы можете управлять роботом в любом направлении.

Сборка робота с тремя [двигателями](https://rutube.ru/video/5f956849678aac640eeb7492250e0ece/) NXT.

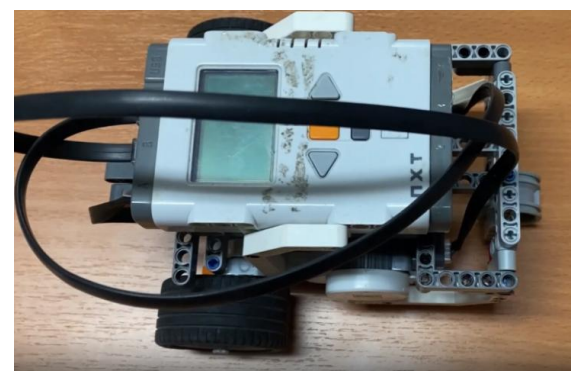

*Рис. 5.* Робот с тремя двигателями

## **Шестой урок. Бот-внедорожник.**

Изучение данного робота (рис. 6) начинается только после изучения предыдущего урока. К роботу с тремя двигателями добавляются дополнительные компоненты, вследствие чего изменяются и задачи робота. Поэтому перейдём к сборке.

## Сборка [бота-внедорожника](https://rutube.ru/video/1dd3cf48702838b8d6e6f420c35c0271/) NXT.

Пример для составления простой программы.

Один из блоков заставляет робота идти прямо, пока бот не упрётся бампером во чтонибудь, затем немного назад, поворачивает направо, затем едет назад (и далее программа повторяется), то есть программа позволяет работать с датчиком касания и принимать решение, если датчик срабатывает.

#### **Седьмой урок. Робот «Нападающий коготь».**

Для изучения данного урок и создания робота (рис. 7) будем использовать ультразвуковой датчик для автоматического обнаружения цели, корректировать расстояние до цели, затем ударять когтём, как кнутом, чтобы попасть в цель.

Сборка робота [«Нападающий](https://rutube.ru/video/4ebb7d26d4aba5153576546b2350ba8f/) коготь» NXT.

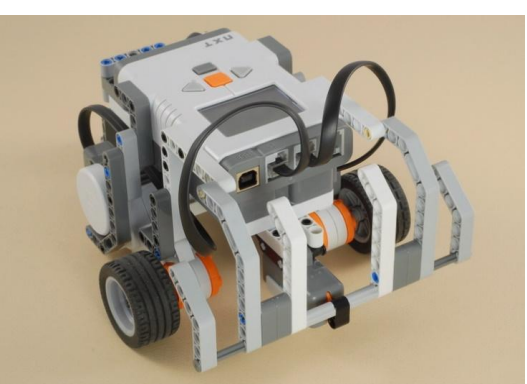

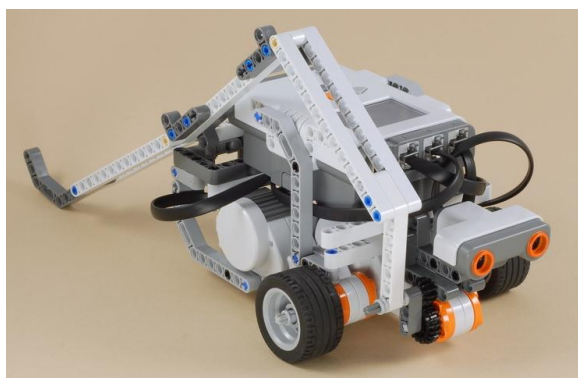

*Рис. 6.* Бот-внедорожник *Рис. 7.* Робот «Нападающий коготь»

Программируем робота. Программа позволяет ему автоматически находить цель, а затем ударять по ней.

1. Поместите «Нападающий коготь» к цели достаточно близко для того, чтобы робот мог её увидеть. Желательно все опыты проводить на жёсткой поверхности, такой как паркет, линолеум и др. Не рекомендуем использовать робота на ковре с густым ворсом. Цель должна быть на расстоянии не более 60 см от робота.

2. Запустите программу Clawstrike, отойдите от робота на шаг, чтобы робот не увидел вас. Вначале программа издаёт три предупредительных сигнала, чтобы дать вам время отойти на достаточное расстояние.

3. Нападающий ноготь постарается найти и попасть в цель следующим образом:

– медленно поворачиваясь вокруг своей оси, стержень ищет мишени ультразвуковым датчиком;

– когда цель захвачена и находится в пределах досягаемости, робот подаёт звуковой сигнал;

– в противном случае робот снова начинает поворачиваться, пока не захватит цель. При этом робот будет подавать другой звуковой сигнал;

– робот может отъехать назад, чтобы попытаться попасть прямо в центр мишени;

– ультразвуковой датчик измеряет расстояние до цели, затем двигается вперед или назад, чтобы настроить диапазон до 33 см;

– робот ударяет когтём, как кнутом.

Данные электронные ресурсы по робототехнике могут стать важной базой знаний, самоучителем и электронным помощником для педагогов и обучающихся.

Образовательная робототехника имеет большие перспективы развития. Центр детского творчества «Радуга успеха» продолжит работу в данном направлении, так как инновационные технологии и робототехника стали неотъемлемой частью современного общества, актуальны и востребованы среди молодёжи.

В работе объединения имеются ещё проблемы, которые необходимо будет решать педагогу с обучающимися. Поиск путей решения, как правило, приводит к обновлению содержания, методик и технологий, а значит, позволит сформировать мотивацию обучающихся к занятию техническим творчеством. Позволит выбрать технические вузы для получения инженернотехнической профессии, так необходимой нашему Самарскому региону, авиационной и космической столицы России.

*Литература*

1. Образовательная робототехника в начальной школе: учеб.-метод. пособие / Н. Н. Зайцева, Т. А. Зубова, О. Г. Копытова; под рук. В. Н. Халамова. – Челябинск, 2012.

2. Калугина В. А. Основы лего-конструирования: методические рекомендации / В. А. Калугина, В. А. Тавберидзе, В. А. Воробьева. – Курган: ИРОСТ, 2012.

3. Вязовов С. М. Соревновательная робототехника: приемы программирования в среде EV3: учебно-практическое пособие. – М.: Перо, 2014.

4. Овсяницкая Л. Ю. Курс программирования робота Lego Mindstorms EV3 в среде EV3: основные подходы, практические примеры, секреты мастерства / Л. Ю. Овсяницкая, Д. Н. Овсяницкий, А. Д. Овсяницкий. – Челябинск: ИП Мякотин И. В., 2014.

5. Яковлева З. В. Образовательная робототехника на уроках информатики и ИКТ. – М.: Перо, 2014.

6. Копосов Д. Г. Первый шаг в робототехнику: практикум для 5–6 класcов. – М.: БИНОМ. Лаборатория знаний, 2012.

7. Каширин Д. А. Основы робототехники. 5–6 класс: учебное пособие / Д. А. Каширин, Н. Д. Федорова; под ред. Н. А. Криволаповой. – Курган: ИРОСТ, 2013.

*Интернет-ресурсы:*

URL:<https://makecode.mindstorms.com/> (официальный сайт компании LEGO)

URL:<https://www.nxtprograms.com/> (примеры разработок роботов)

URL:<https://myrobot.ru/sport/> (роботы, робототехника)

URL:<http://www.railab.ru/> (лаборатория робототехники)

URL:<https://www.wroboto.ru/> (международные состязания робот)